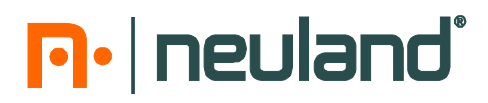

## **Hinterlegung/Zuordnung Ihrer Konditionen in unserem Onlineshop**

**Wichtig: Die Zuordnung der Konditionen ist nur als Geschäftskunde möglich!**

**1.** Gehen Sie zuerst über diesen Button zur Anmeldung oder Registrierung.

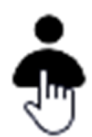

**2.** Haben Sie bereits ein Konto angelegt, melden Sie sich über den nachfolgenden Button mit Ihrer E-Mail-Adresse und Ihrem persönlichen Passwort in unserem Shop an:

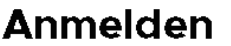

Wenn Du bereits ein Konto hast, melde Dich an.

**Anmelden** 

**3.** Haben Sie noch kein Konto eingerichtet, registrieren Sie sich hier als Geschäftskunde:

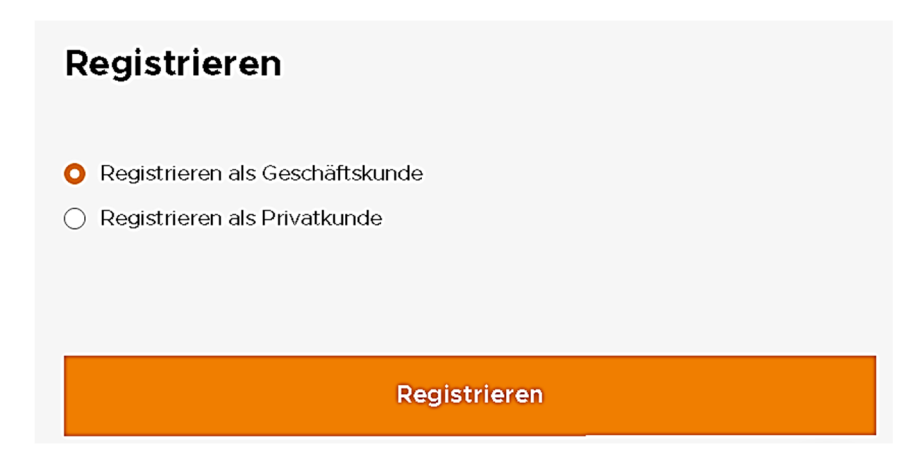

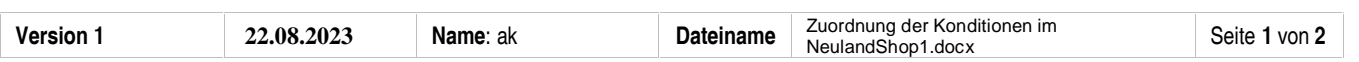

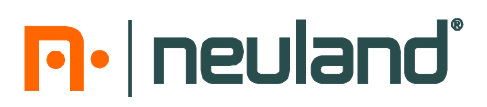

Speichern

**4.** Nun klicken Sie nochmals auf den Button

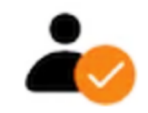

- **5.** Gehen Sie auf den Reiter
	-

Persönliche Daten

**6.** Scrollen Sie bis zum Feld **Meine Konditionen**

**Meine Konditionen** 

Konditionen ändern

Mein Konditions-Code  $\overline{\phantom{a}}$ 

**7.** Im Feld **Mein Konditions-Code** geben Sie den Zugangscode ein und klicken auf **Speichern.** Die Eingabe des Codes ist nur **einmal** notwendig.

Bei Ihrem nächsten Besuch in unserem Online-Shop melden Sie sich einfach mit Ihrer E-Mail- Adresse und Ihrem persönlichen Passwort an. Eine erneute Zuordnung des Codes ist nicht erforderlich!

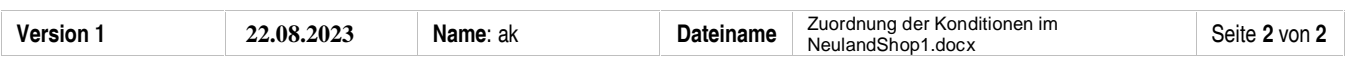